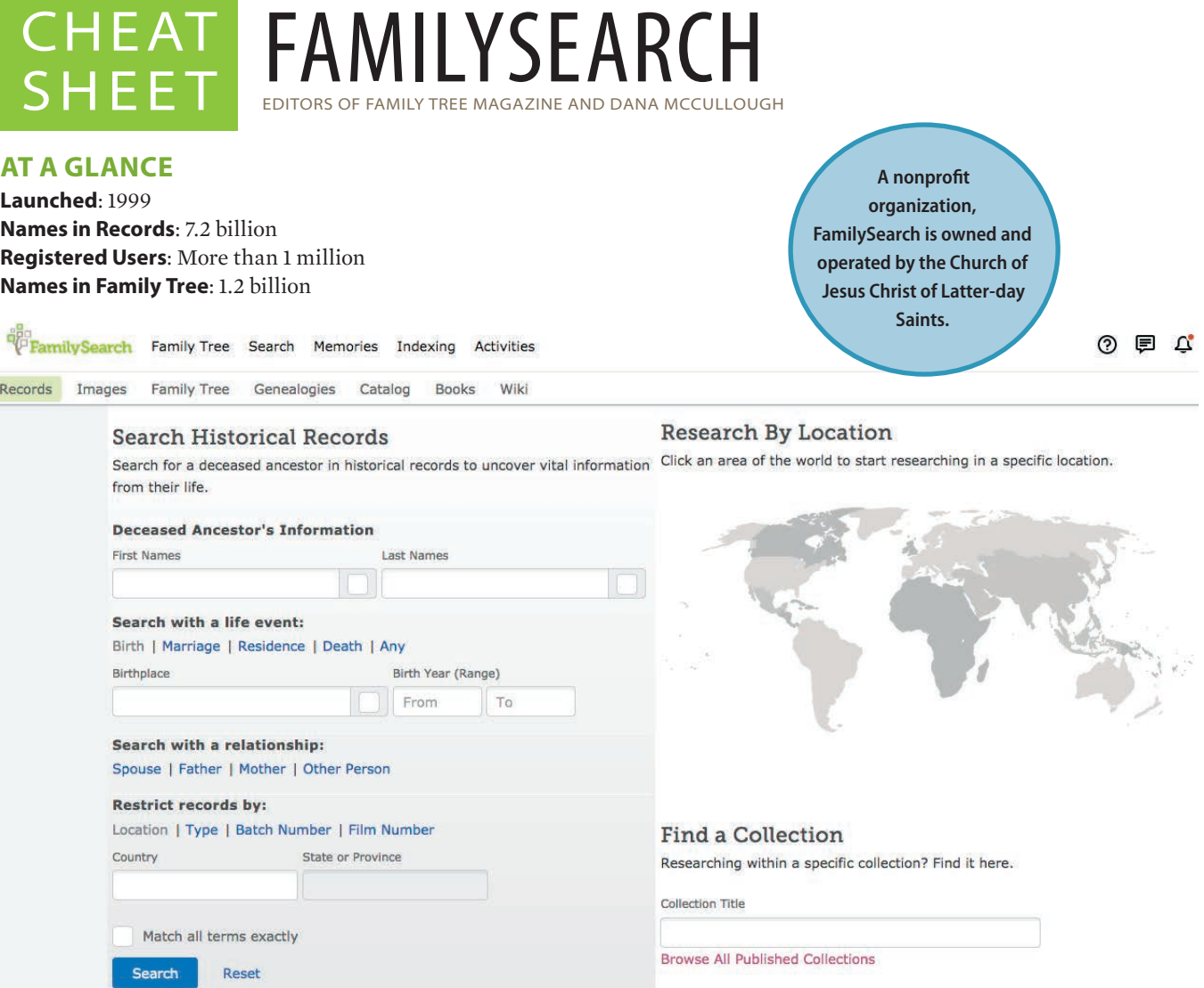

# Major Record Collections

### **US CENSUSES**

- 1790–1940 federal censuses
- Various state censuses

### **US VITAL RECORDS**

- Birth, marriage and death indexes for various cities and states, including New York, Texas, Ohio and California
- **Social Security Death Index**
- Find A Grave Index
- BIllionGraves Index

### **US PROBATES AND WILLS**

- Various state records
- **Freedman's Bank records**

## **US MILITARY RECORDS**

- WWI and WWII draft registration cards
- WWII enlistment records
- Civil War service and pension records
- Marine Corps muster rolls
- Revolutionary War pension and service records

## **CANADIAN RECORDS**

- Censuses
- Passenger lists

### **UK RECORDS**

- Birth, marriage and death register index
- 1841–1911 Censuses
- WWI service records

### **IRISH RECORDS**

- Civil registration indexes
- Valuation Office books
- Tithe Applotment Books

### **GERMAN RECORDS**

- Births, baptisms, marriages and deaths
- Germans to America Index (1850–1897)

## **MEXICAN RECORDS**

- Baptisms, marriages and deaths
- **1930 census records**

## **IMMIGRATION RECORDS**

FamilySearch home page

- New York, Boston, Baltimore, Philadelphia, Los Angeles and New Orleans passenger lists
- Border-crossing records from Canada and Mexico
- US passport applications
- Naturalization records and indexes for various states

### **NEWSPAPERS**

 Obituaries from GenealogyBank and various publications

### **OTHER RECORDS**

- International Genealogical Index (IGI)
- United States Public Records, 1970–2009

# THE FAMILYSEARCH FAMIL

With more than 1.2 billion names, the **FamilySearch Family Tree** is an excellent resource for genealogists around the world. Unlike other online tree websites wherein each user has his own family tree (such as Ancestry.com <www. ancestry.com> and MyHeritage <www.myheritage.com>), FamilySearch combines its users' family "trees" into just one global Family Tree.

**Remember: Any user can edit and view profiles of deceased individuals on the FamilySearch Family Tree. Set up notifications to keep track of changes others have made.**

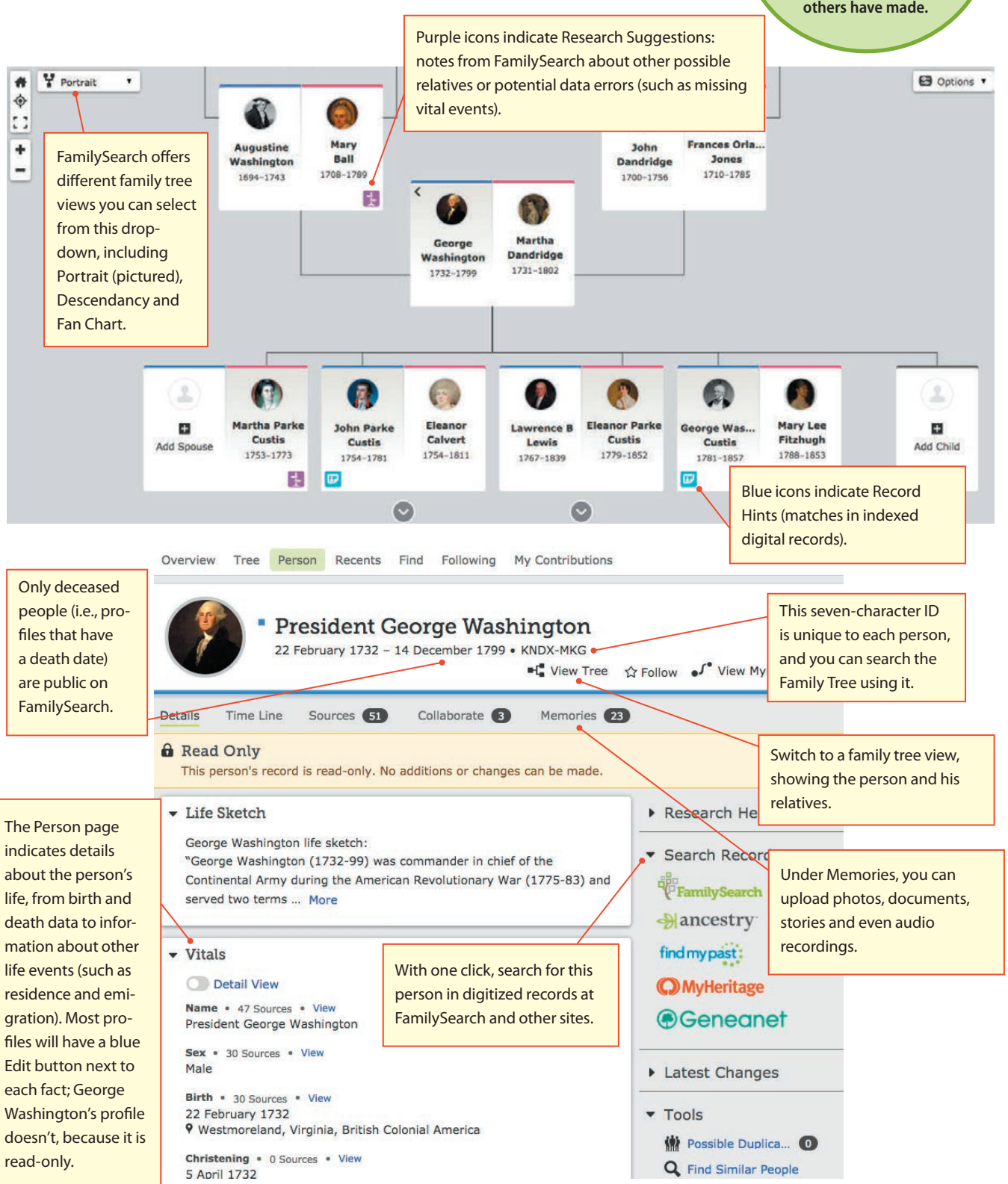

# SEARCHING FOR RECORDS

# Using the Main Search Form

The main search form <www.familysearch.org/search> allows you to search all of FamilySearch's indexed records at once. This can be a blessing and a curse. With too broad of a search, you'll have to sort through millions of results (many of them irrelevant). But with too narrow of a search, you'll risk missing important records. With the right fields filled in, you can deftly navigate FamilySearch's more than 7 billion indexed record results.

**is totally, 100% free. However, the site has additional features only for LDS Church members.**

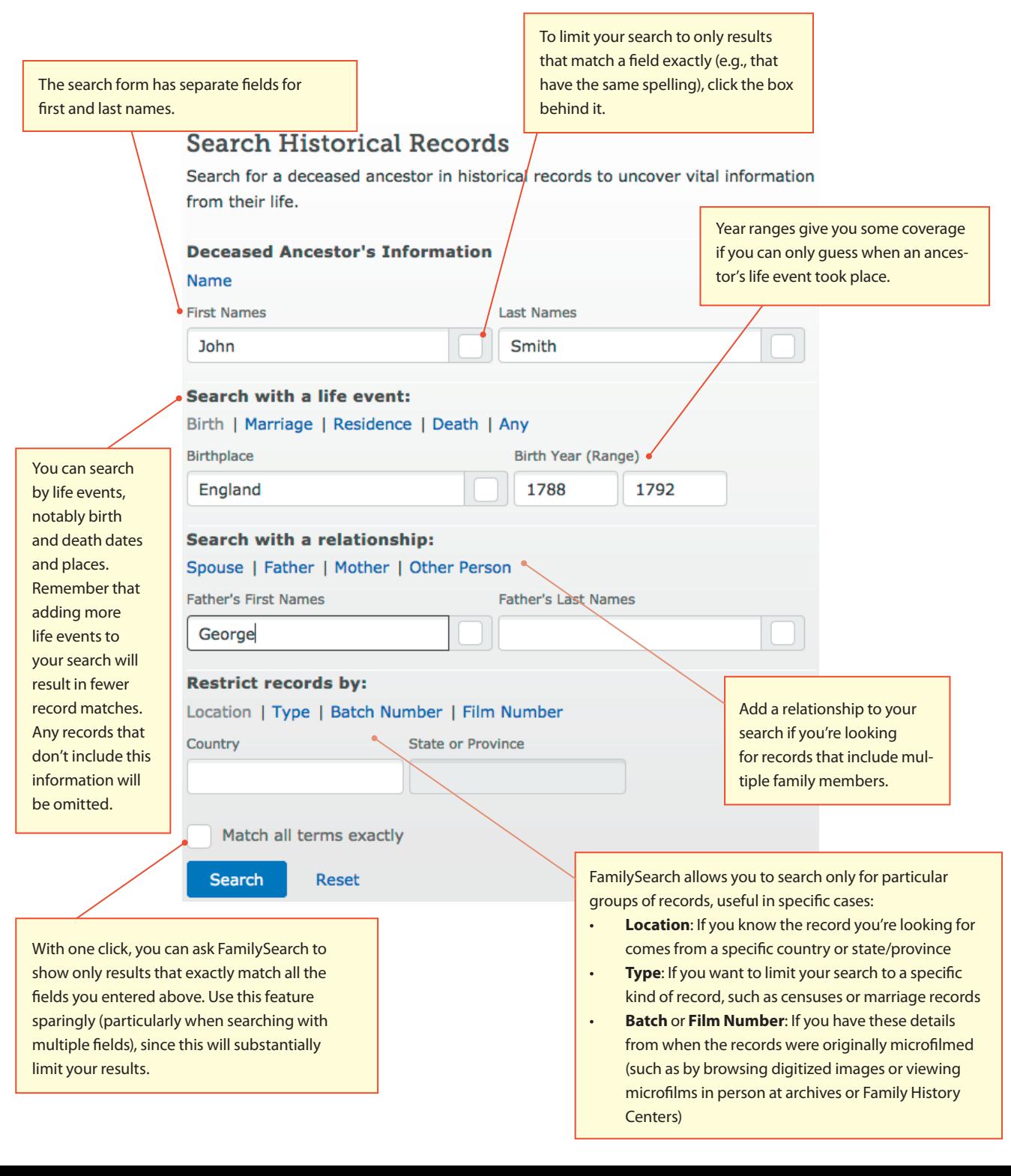

# SEARCHING FOR RECC

# Researching by Location

Drill down to record collections from specific places. From the main search page, choose a region from the clickable world map, then select a country or (for the United States and Canada) state/ province.

You'll be directed to a landing page (see right) with a form that searches just records from that location, plus (if available) information about current indexing projects and links to relevant Learning Center courses and FamilySearch Research Wiki pages.

California Welcome to our California research page. We've brought together tools to help you with your research in California.

**United States** 

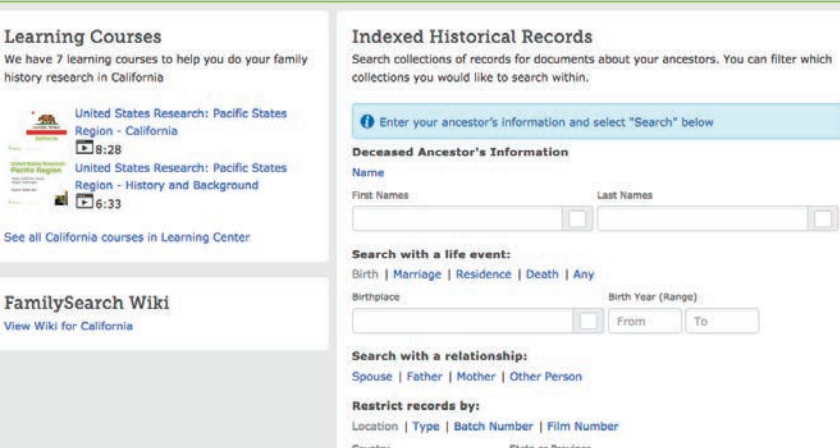

California

# Searching Individual Collections

We have 7 learning cou

**United Stat** 

 $58:28$ **United Stat** 

■ E6:33 See all California course

View Wiki for California

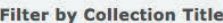

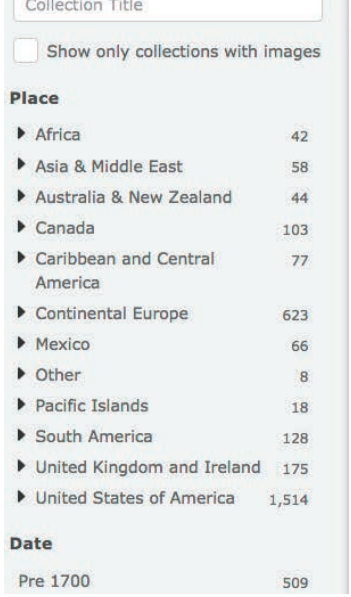

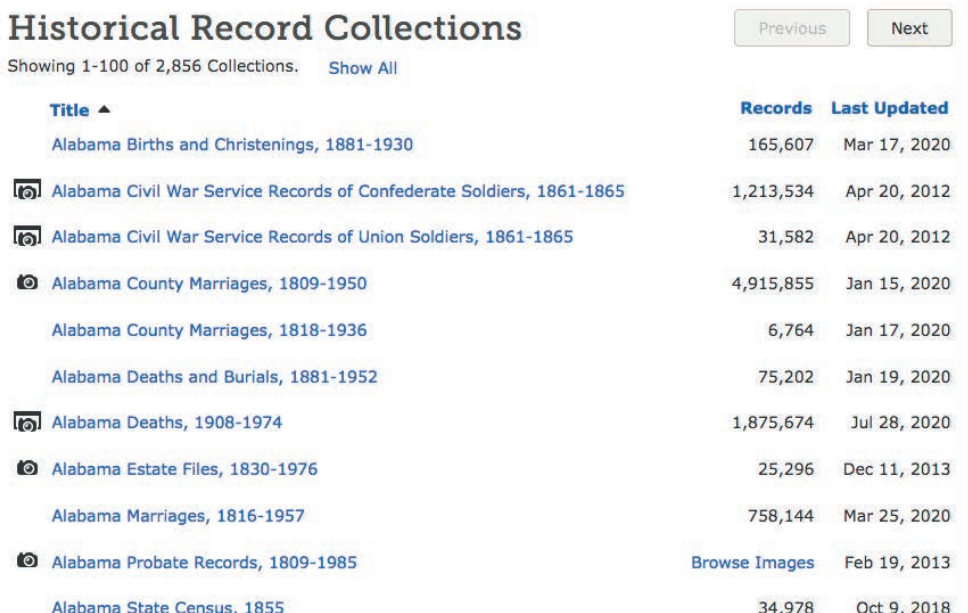

Visit <www.familysearch.org/search/collection/list> (above) to target which of FamilySearch's 2,800-plus records collections you'd like to search. Filter by place or time period, or keyword-search collection titles. You can also sort collections by name, number records or date last updated (useful if you want to target new or recently indexed collections). Collections with camera icons have linked record images; collections that are browse-only are labeled as such.

Click on a collection name to bring up a summary (see right) and search form. The resulting page also includes citation details and (if available) a link to browse record images.

#### Alabama County Marriages, 1809-1950 Description

This collection of marriage records for Alabama counties includes: a) indexed records with images; b) indexed records without images; and c) images which can be browsed but do not have searchable indexes. The indexed records without images display a message "Image is Unavailable" when you attempt to view the image. The browse records are grouped by film number/digital film number (DGS). Each film is arranged by county, volume and date. Digital images and indexes will be added as they become available.

How to Use this Collection »

# VIEWING SEARCH RESULTS

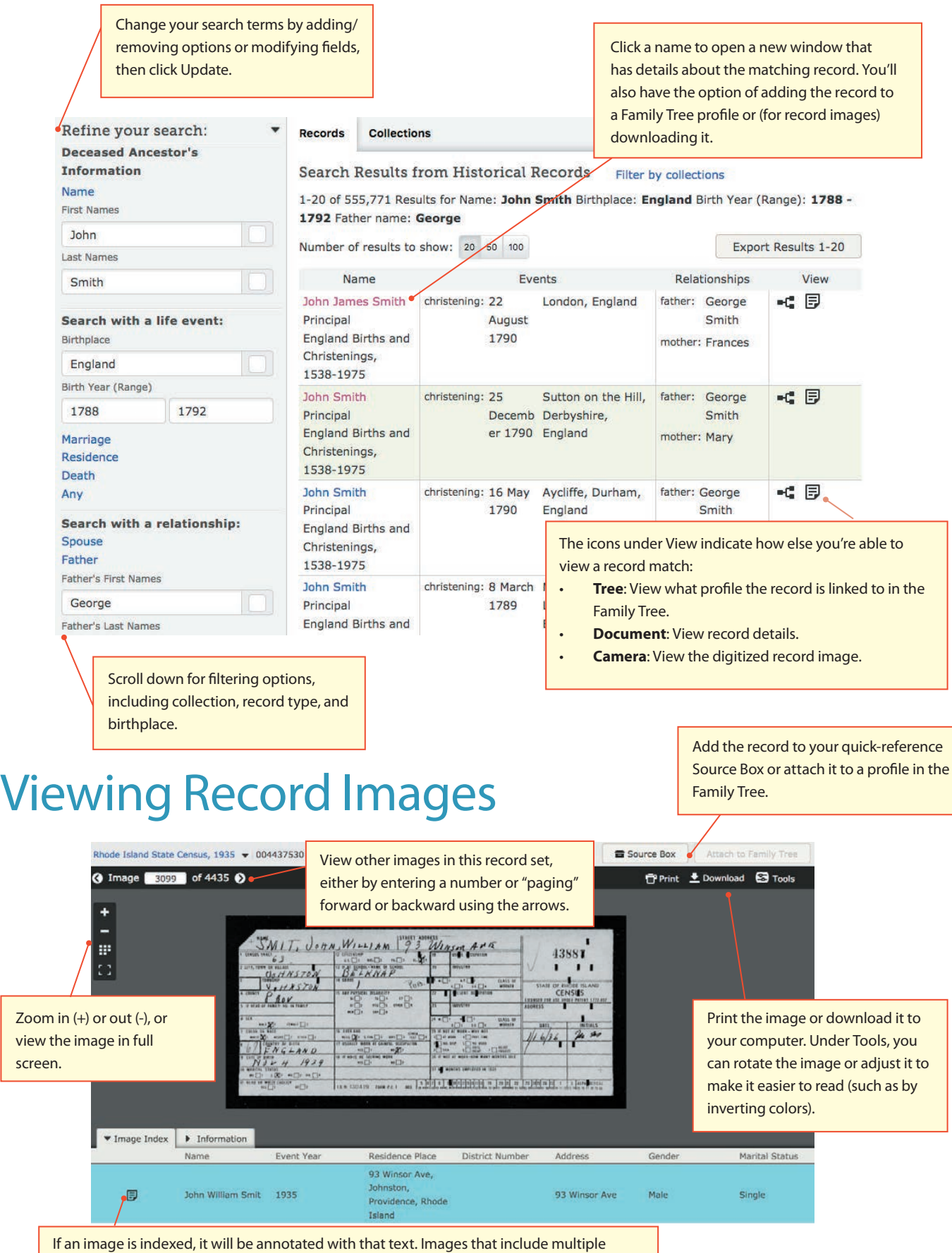

indexed records (such as censuses) will highlight each part of the index on the image.

# VG RECORDS: ST

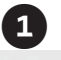

#### Alabama Probate Records, 1809-1985 Description

This collection includes digital images of various probate records created in the county courts in Alabama. It includes wills, administrations, guardianships, estate inventories, bonds and other records.

How to Use this Collection » **View Images in this Collection** Browse through 322,058 images **Citing this Collection** "Alabama Probate Records, 1809-1985." Images, FamilySearch, http://FamilySearch.org : 14 June 2016. County courthouses, Alabama.

**Step 1: Choose a collection.** Though FamilySearch and its army of volunteers are indexing records every day, you may occasionally need to access collections that are still browse-only. Navigate to the collection using the instructions under "Searching Individual Collections" in this guide. Click Browse Images either from the collection list or from the collection's landing page.

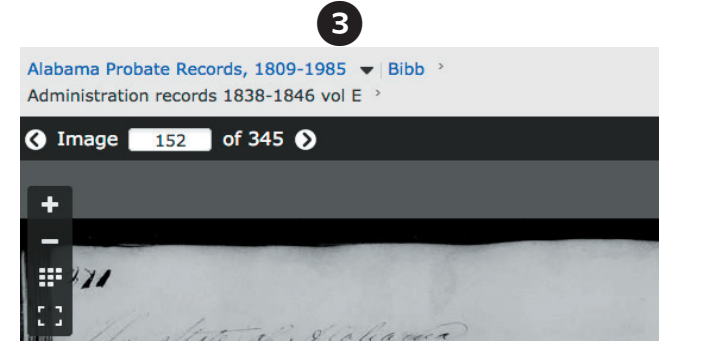

**Step 3: Start with a page, then move forward and backward.** By default, you'll begin on page 1 of the record set you've selected. You'll likely need to employ a trial-anderror system to find the page with your ancestor's information. Enter a number in the box, then hit Enter to jump to a different page. Scan the image to see if it applies to your ancestor. If it doesn't, use the arrows to navigate forward or backward until you find the right image—or where the right image *should* be—based on how the volume is organized.

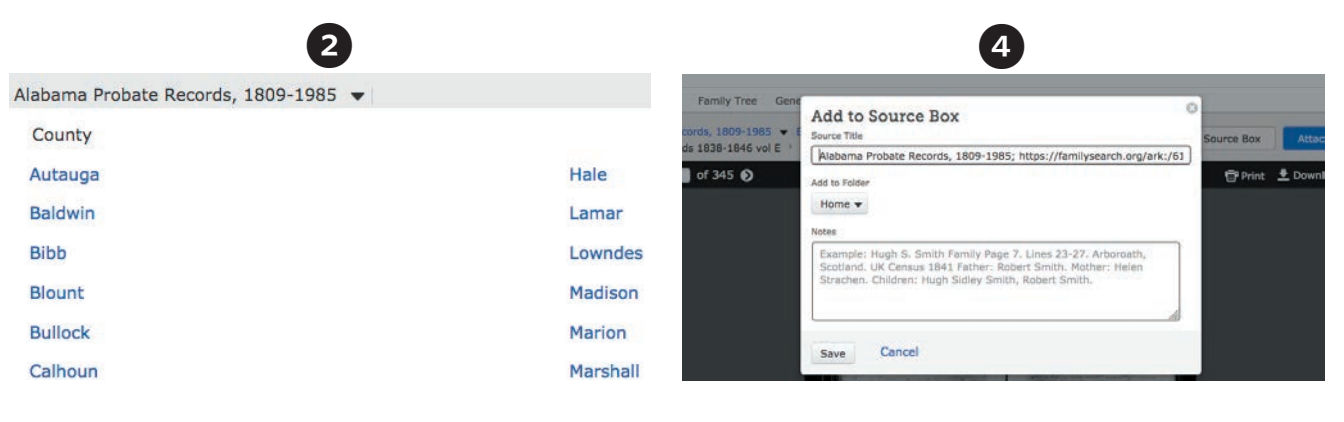

**Step 2: Select a volume.** You'll be asked to pick from drilldown options, such as locality or volume (which might be organized by record type, year or surname).

**Step 4: Save the record.** Once you've found a match, download the record to your Source Box, attach it to the Family Tree, or save it to your desktop. You can also print the record.

# Volunteering at FamilySearch

If you'd like to give back to the genealogy community, consider donating your time as a volunteer through FamilySearch <www.familysearch.org/help/volunteer>. You can get involved by taking user surveys, donating to FamilySearch (in terms of time, money, or even records or programming skills), or serving as a family history missionary.

But perhaps the most direct way you can make an impact in the lives of other genealogists is by participating in an indexing project. Volunteer indexers help make records keywordsearchable, opening them up for researchers around the world. Select a project and view a step-by-step indexing guide at <www.familysearch.org/indexing>.

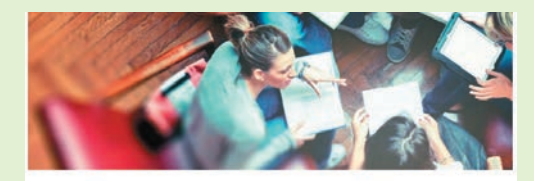

Together, we can make a difference

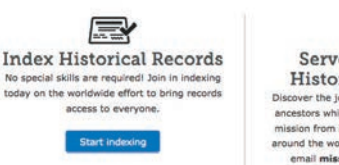

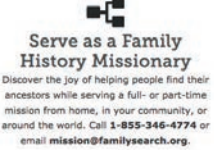

# USING THE FAMILYSEARCH RESEARCH

The **FamilySearch Research Wiki** <www.familysearch. org/wiki/en/Main\_Page> is an excellent resource to learn more about the ancestors you're researching, as well as the places and time periods in which they lived. With more than 90,000 articles, the Wiki provides research advice and tips to help you move your research forward.

You can search the Wiki's articles by keyword, or you can browse articles by country <www.familysearch.org/wiki/en/ Online\_Genealogy\_Records\_by\_Location> or by topic <www. familysearch.org/wiki/en/Category:Articles\_by\_Topic>.

The page for Ohio (below), for example, contains links to subpages about specific kinds of records, plus a clickable map that allows you to view county-level wiki entries. Keep scrolling down the page for links to additional Ohio resources, such as Cyndi's List <www.cyndislist.com> and state-specific collections such as Ohio Memory <www. ohiomemory.org>.

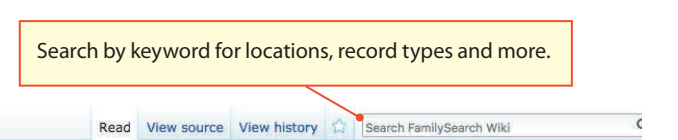

#### Page Talk

### **Ohio, United States Genealogy**

#### United States  $\rightarrow$  Ohio

Guide to Ohio ancestry, family history, and genealogy birth records, marriage records, death records, census records, family history, and military records. This article is about the U.S. state. For other uses, see Ohio (disambiguation). **Ohio Wiki Topics** 

#### Ohio Information [edit source]

Ohio is a state in the Midwestern portion of the United States. Ohio became a state on 1 March 1803, having been created from the Northwest Territory, and it's capital is Columbus. It is divided into 88 counties. [1]

#### **Getting Started** [edit source]

#### Getting Started with Ohio Research

Links to articles on getting started with Ohio research.

- · Guided Research
- · Step-by-Step Ohio Research, 1880-Present
- . How to Find Birth Records
- . How to Find Marriage Records
- . How to Find Death Records

**Ohio Online Genealogy** 

Records

· Research Strategies

Ask the

Community

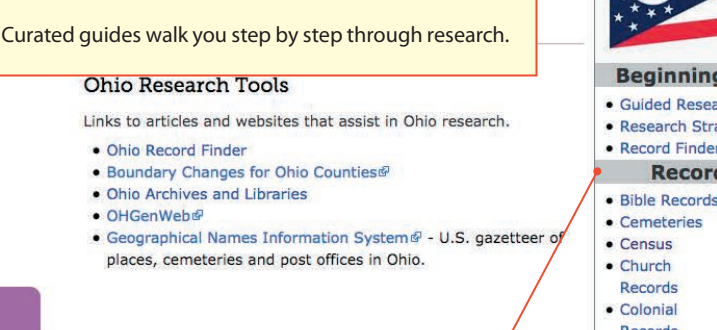

#### Ohio Clickable Map [edit source]

Many genealogy records are kept on the county level in the United States. Click on a county below to go to the county Wiki article listing more information.

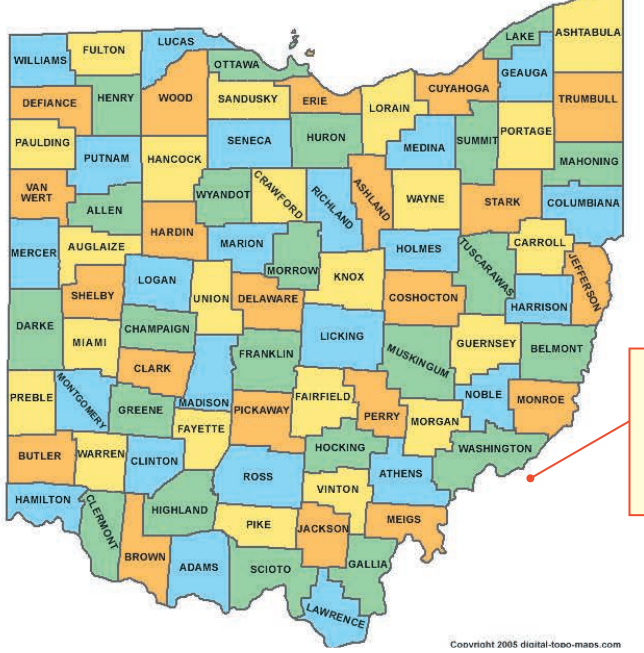

Connect to subarticles about the area's history and geography, plus prominent record types, people groups and societies/ organizations in the region.

Drill down to morespecific jurisdictions, such as counties within a state, with a clickable map.

#### **Beginning Research** · Guided Research · Research Strategies · Record Finder **Record Types** . Bible Records . Land and Property · Military Records · Naturalization and Records Citizenship • Court Records • Newspapers · Directories • Online • Emigration & Records Immigration · Periodicals  $\bullet$  Probate · Genealogies Records • Taxation · Vital Records · Voter Records **Ohio Background** · Biography  $-Mans$ • Gazetteers · Migration • For Further · History Reading **Cultural Groups** • African · Cultural **Americans** Groups · Indigenous · Swedish Americans Peoples **Local Research Resources** • Archives and Libraries · Societies • Family History Centers® **Moderator**

The FamilySearch moderator for Ohio is familyjournals

# VISITING FAMILY HISTORY CENTERS

# Find a Family History Center and FamilySearch Affiliate Libraries

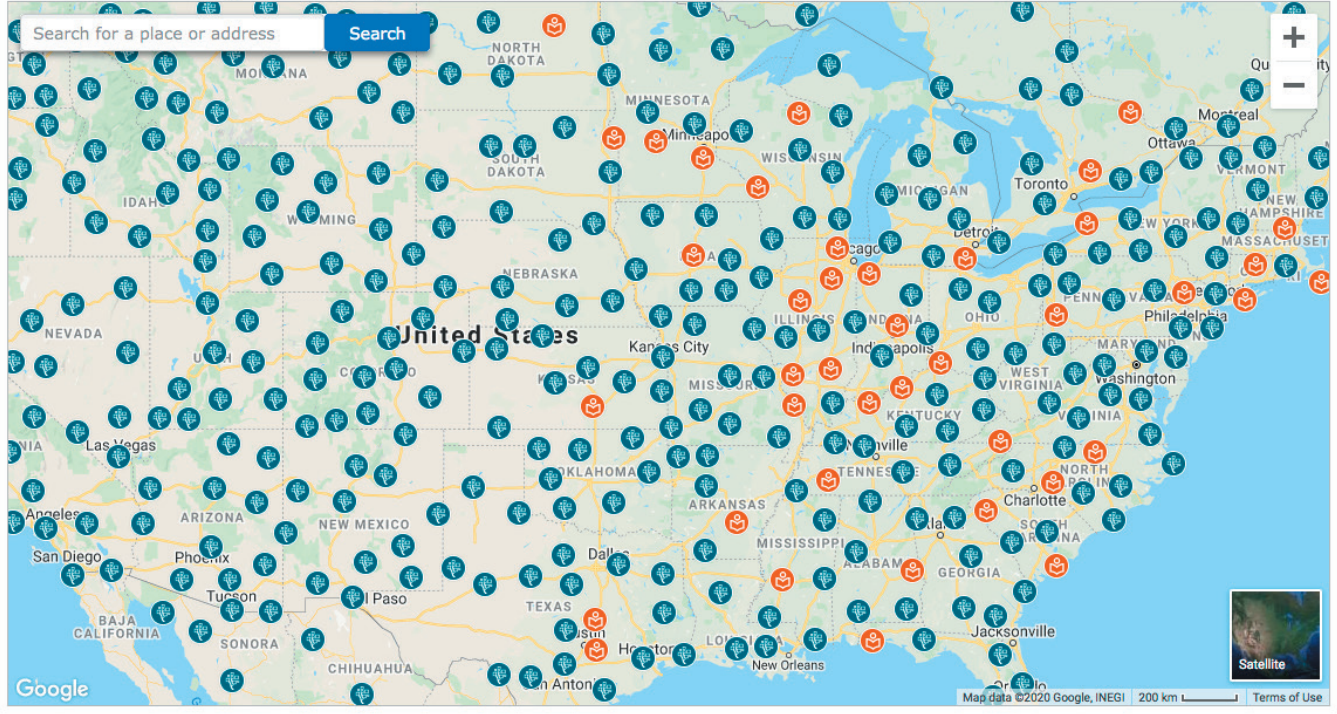

**Family History Centers (FHCs)** are local branches of Salt Lake City's Family History Library. At an FHC, you can find a bevy of records and resources (often about and from the local area), as well as trained staff who can help you find and interpret documents. FHCs-as well as FamilySearch Affiliate Libraries-also have special access to FamilySearch.org, including more digitized records than are available to individual users.

As of 2020, FamilySearch operates more than 5,000 FHCs around the world. Find the location nearest you by typing in an address at <www.familysearch.org/help/fhcenters/ locations>. You can also browse the map there; blue dots indicate FHCs, while orange dots indicate affiliate libraries.

# Quick Links

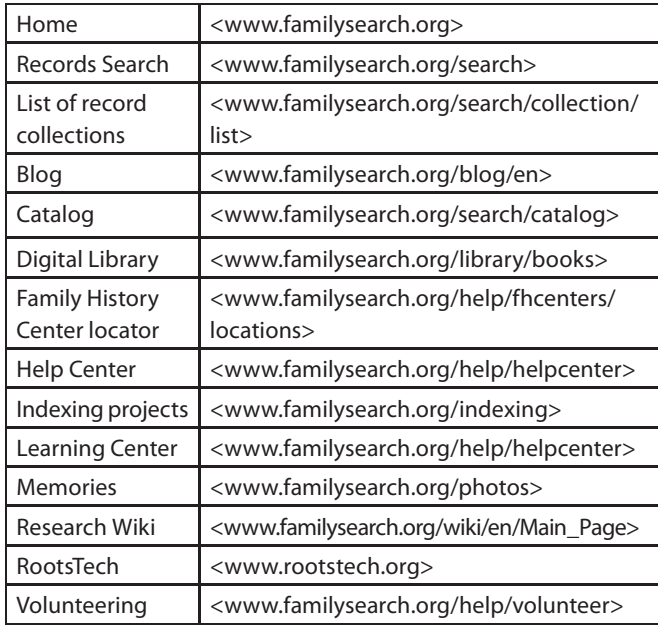

## **RESOURCES**

**Cyndi's List: FamilySearch** <www.cyndislist.com/ familysearch>

*Family Tree Magazine***: FamilySearch Resources**  <www.familytreemagazine.com/familysearch>

**FamilySearch on Facebook** <www.facebook.com/ familysearch>

**FamilySearch on Twitter** <www.twitter.com/familysearch>

**FamilySearch on YouTube** [<bit.ly/familysearch-youtube>](https://www.youtube.com/channel/UC-9GZ7QHKOmLS0APnfz2g1Q)

**ThoughtCo: FamilySearch Historical Records** <www. thoughtco.com/familysearch-historical-records-1421962>

*Uno cial Guide to FamilySearch.org: How to Find Your Family History on the World's Largest Free Genealogy Website* by Dana McCullough (Family Tree Books)